$\bigoplus$ 

 $\bigoplus$ 

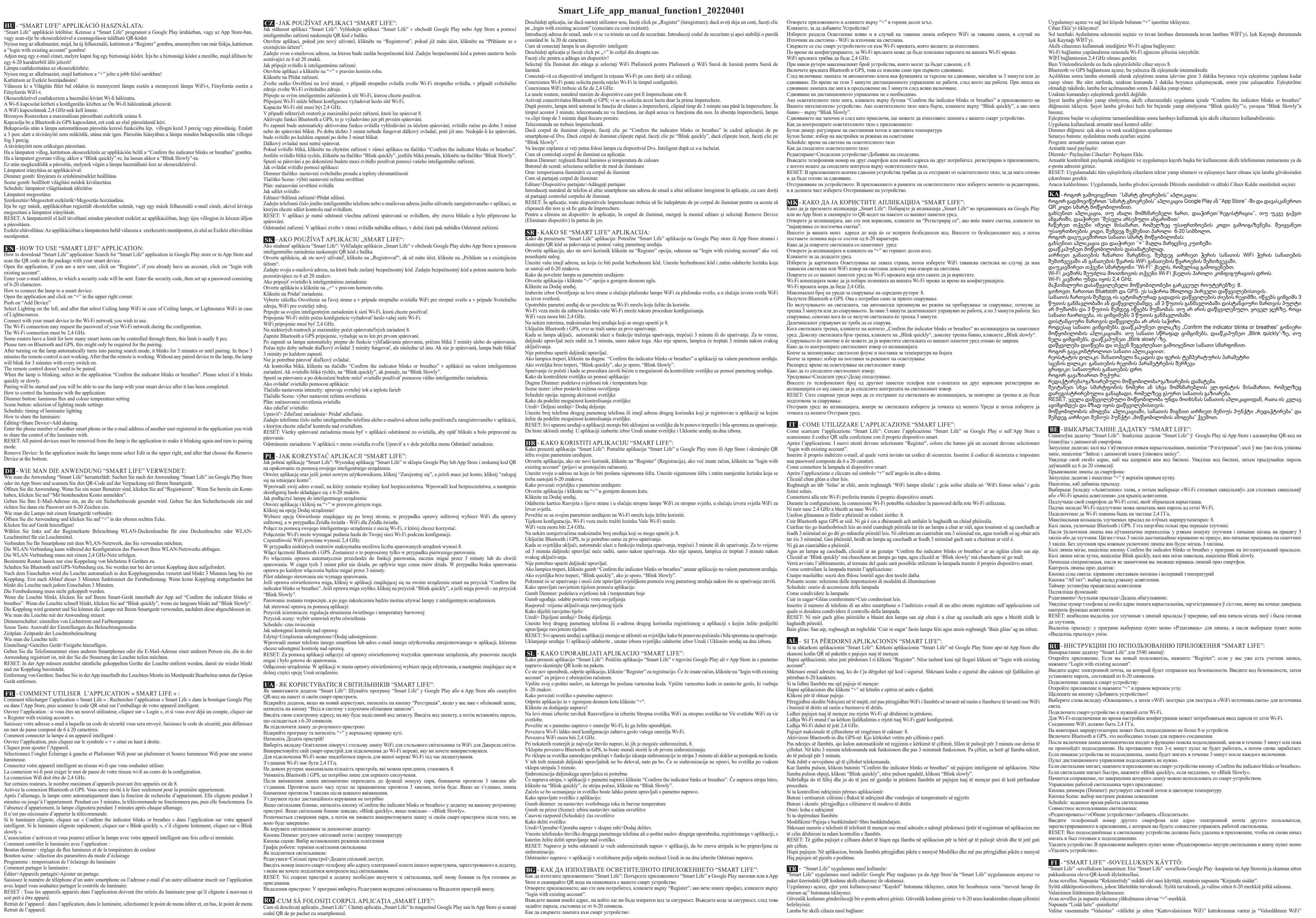

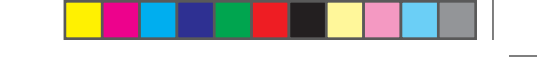

ralta "Valaistus" -välilehti ja sitten "Kattovalaisimen WiFi" kattokruunua varten ja "Valonlähteen WiFi

 $\bigcirc$ 

valonlähdettä varten.

Valaisimen jakaminen:

liitettäväksi.

ntaoikeuden hänelle.

"Poista laite"-valikkokohta.

Πώς μπορείτε να μοιραστείτε το φωτιστικ

#### n downloader du Smart Life applikationen: Søg efter Smart Life-applikationen i Google Play Store eller App Store, og skan QR-koden på emballagen med din smart-enhed. Åbn applikationen, hvis du er en ny bruger, skal du klikke på "Registrer", hvis du allerede har en konto, skal du klikke på "log ind med eksisterende konto". Indtast din e-mailadresse, hvortil en sikkerhedskode sendes. Indtast sikkerhedskoden, og indtast derefter en adgangskode,

som skal bestå af 6-20 tegn. Sådan tilsluttes lampen til en smart-enhed: Åbn applikationen, og klik på "+" i øverste højre hjørne. Klik for at forbinde en enhed!

### Vælg knappen Belysning til venstre, og vælg Loftlampe WiFi til loftlampe og Lyskilde WiFi til lyskilde. Opret forbindelse med din smart-enhed til det Wi-Fi-netværk, du ønsker at bruge. Wi-Fi-forbindelsen kan muligvis anmode om adgangskoden til dit Wi-Fi-netværk under konfigurationen.

Με την ενεργοποίηση η λάμπα εισέρχεται αυτομάτως στη λειτουργία αναζήτησης σύζευξης, αναβοσβήνει για 3 λεπτά ή μέχρι την σύζευξη. Κατά τη διάρκεια αυτής της περιόδου, το τηλεχειριστήριο δεν θα λειτουργήσει για 3 λεπτά, μετά όμως ναι. Εάν δεν γίνει σύζευξη, η λάμπα μετά από κάθε ενεργοποίηση θα αναβοσβήνει για 3 λεπτά. Εάν το φωτιστικό αναβοσβήνει, στην έξυπνη συσευή σας κάντε κλικ στην εφαρμογή στο κουμπί "Confirm the indicator — Kaip dalytis šviestuvu:<br>blinks or breathes". Εάν το φωτιστικό αναβοσβήνει γρήγορα, τότε στο κουμπί "Blink q "Blink Slowly". Με το που γίνει η ζεύξη θα μπορείτε να χρησιμοποιείτε τη λάμπα μέσω της smart συσκευής σας.

Slik kobler du en lampe til smartenheten din: Åpne appen og klikk "+" i øverste høyre hjørne.

Πώς ελέγχεται το φωτιστικό μέσω του app: Κουμπί Dimmer: ρυθμίζει τη φωτεινή ροή και τη θερμοκρασία χρώματος Κουμπί σκηνικού: ρυθμίσεις λειτουργίας φωτισμού

Χρονοδιάγραμμα: χρονορύθμιση φωτισμού

Επεξεργασία>Κοινόχρηστες συσκευές>Προσθήκη κοινής χρήσης Εισάγετε τον αριθμό τηλεφώνου ενός άλλου smartphone ή τη διεύθυνση e-mail κάποιου άλλου χρήστη που έχει κάνει εγγραφή στο app με τον οποίο επιθυμείτε να μοιραστείτε τον έλεγχο του φωτιστικού. RESET: Στην εφαρμογή πρέπει να αφαιρεθούν από το φωτιστικό όλες οι συζευγμένες συσκευές για ν΄ αρχίζει ξανά να αναβοσβήνει και να είναι έτοιμο για σύζευξη.

συσκευής.

◈

WiFi-forbindelsen skal være på 2,4 GHz. På nogle routere er det maksimale antal enheder, der kan tilsluttes, 8.

### Slå Bluetooth- og GPS-forbindelserne til, men kun ved den første tilkobling.

Når lampen tændes, går den automatisk i forbindelsestilstand og blinker i 3 minutter, eller indtil forbindelsen bliver oprettet.<br>I disse 3 minutter virker fjernbetjeningen ikke, men derefter virker den igen. Hvis der ikke blinker lampen i 3 minutter efter hver tænding. Hvis indikatoren blinker, skal du klikke på knappen "Confirm the indicator blinks or breathes" i appen på din smart-enhed.<br>Hvis lyset blinker hurtigt, skal du klikke på "Blink quickly", hvis det blinker langsomt, skal du k

Parringen starter, og du kan bruge lampen med din smart-enhed efter afslutningen af processen. Sådan kan du styre armaturet med applikationen:

Dimmerknap: justerer lysudbyttet og farvetemperaturen. Sceneknap: vælger indstillingerne for belysningstilstand

### Tidsplan: tidpunktet for armaturbelysningen

Sådan deler du armaturet:

## Rediger>Delte enheder> Tilføj deling.

Indtast telefonnummeret til en anden smart telefon eller e-mailadressen til en anden bruger, der er registreret i applikationen, som du vil dele styring af armaturet med. RESET: Alle tilsluttede enheder i appen skal fjernes fra armaturet for at få det til at blinke igen og være klar til at blive

tilsluttet igen. Slet en enhed: Gå til Rediger i lyskassen i appen, og vælg Slet enhed nederst i appen.

## **NO** - HVORDAN BRUKE "SMART LIFE" PROGRAM:

Hvordan å laste ned applikasjonen "Smart Life": Søk etter "Smart Life" -applikasjon i Google Play butikken eller i App Store og skann QR-koden på emballasjen med smart enheten din.

## Åpne applikasjonen. Hvis du er en ny bruker, klikk på "Register". Hvis du allerede har en konto, klikk på "login with existing

account". Skriv inn din e-postadresse og en sikkerhetskode vil bli sendt til den. Tast inn sikkerhetskoden, og deretter sett opp et passord

som består av 6-20 tegn.

### Klikk for å legge til en enhet!

Velg Lysknappen til venstre og velg Taklys WiFi for Taklys og Lyskilde WiFi for Lyskilde. Bruk smartenheten din til å koble til Wi-Fi-nettverket du vil bruke.

Wi-Fi-tilkoblingen kan be om passordet til Wi-Fi-nettverket ditt under konfigurasjonen.

## WiFi-tilkoblingen må være på 2,4 GHz.

På noen rutere er det maksimale antallet enheter som kan kobles til hverandre 8. Slå på Bluetooth- og GPS-tilkoblingen kun for den første sammenkoblingen.

# Når lampen er slått på, går den automatisk inn i tilkoblingsmodus og blinker i 3 minutter eller til tilkoblingen er opprettet. I<br>løpet av disse 3 minuttene virker ikke fjernkontrollen, men etter det fungerer den. Hvis det

blinker lampen i 3 minutter etter hver påkobling. Fjernkontrollen trenger ikke å være slått på.

## Hvis armaturet blinker, klikker du på knappen "Confirm the indicator blinks or breathes" på smartenheten din i appen. Hvis

armaturet blinker raskt, klikker du på "Blink quickly", blinker det sakte, klikker du på "Blink Slowly". Etter det begynner samkjøringen og lampen kan brukes med smartenheten din.

Hvordan å kontrollere armaturet med applikasjonen: Dimmerknapp: justerer lysstrøm og fargetemperatur.

Sceneknapp: valg av innstillinger for belysningsmodus

Tidsplan: timing av belysning i armaturet Slik deler du armaturen:

#### Rediger> Delte enheter> Legg til deling.

#### Skriv inn telefonnummeret til en annen smarttelefon eller e-postadressen til en annen bruker som er registrert i applikasjonen du ønsker å dele kontrollen over armaturet med. RESET: Alle tilkoblede enheter i appen må fjernes fra armaturen for å få den til å blinke igjen og gjøre den klar til å koble

# til igjen. Slik fjerner du en enhet: Gå til Rediger i appen i lysboksen og velg Fjern enhet nederst i appen.

**SV** - HUR DU ANVÄNDER "SMART LIFE" APPLIKATIONEN:

## indikaator vilgub või pulseerib). Kui lamp vilgub kiiresti, klõpsake "Blink quickly" (Vilgub kiirelt), kui see vilgub aeglaselt,<br>klõpsake "Blink slowly" (Vilgub aeglaselt). Algab paaristamine, mille lõppedes saate lampi kasutada koos oma nutiseadmega.

Valgusti juhtimine äpiga: lamisnupp: valgusvoo ja värvitemperatuuri seadistus

#### Hur du laddar ner "Smart Life" applikationen: Sök efter "Smart Life" i Google Play eller App Store, alternativt kan du skanna QR-koden på förpackningen med din smarta enhet.

Αφαίρεση συσκευής: Στην εφαρμογή εντός του φωτιστικού επιλέξτε την Επεξεργασία και στο κάτω μέρος την Αφαίρεση no 6-20 rakstzīmēm.

mise võimalust jagada. RESET: kõik seotud seadmed tuleb rakenduses lambist eemaldada, et see uuesti vilguks ja oleks sidumiseks valmis.

#### Seadme eemaldamine: valige rakenduses lambi alt menüüpunkt ..Fdit" (Redigeeri) ja seejärel valige allosast menüüpunkt "Remove Device" (Eemalda seade).

**DK** - SÅDAN BRUGER SMART LIFE APPLIKATIONEN: Noklikšķiniet, lai pievienotu ierīci. WiFi (gaismas avotu gadījumā).

- Öppna applikationen. Är du en ny användare trycker du på "Registrera" och om du redan har ett konto trycker du på "Logga in med befintligt konto".
- Ange din e-postadress, dit skickas en säkerhetskod. Slå in säkerhetskoden i applikationen och sätt sedan ett lösenord med 6-20 tecken.
- Hur du kopplar lampan till din smarta enhet:
- Öppna applikationen och tryck på "+" i översta högra hörnet. Klicka för att lägga till en enhet!
- Välj knappen Belysning till vänster och välj Taklampa WiFi för Taklampa och Ljuskälla WiFi för Ljuskälla.
- Anslut din smarta enhet med det Wi-Fi nätverk du önskar använda.
- Wi-Fi anslutningen kan begära lösenordet till ditt Wi-Fi nätverk under konfigureringen.
- WiFi-anslutningen måste vara på 2,4 GHz.
- På vissa routrar är det maximala antalet enheter som kan kopplas ihop med varandra 8.

Aplikasiyanı açın və yuxarı sağ küncdəki "+" düyməsinə vurun.  $\alpha$ əlavə etmək üçün klikləyin.

Slå på Bluetooth- och GPS-anslutningen, endast för den första kopplingen.<br>När lampan slås vå går den automatiskt in i anslutningsläget och blinkar i 3 minuter eller tills anslutningen är gjord. Under yanb-sönürsə, "Blink q Lampa yanıb-sönərkən tətbiqdə smart cihazda "Confirm the indicator blinks or breathes" düyməsini klikləyin. Lampa tez-tez

Yhdistä älylaitteesi Wi-Fi-verkkoon jota haluat käyttää. Wi-Fi-yhteys voi vaatia sinua syöttämään Wi-Fi-verkkosi salasanan asetuksia määritettäessä. WiFi-yhteyden on oltava 2,4 GHz. Joihinkin reitittimiin voidaan liittää enintään 8 laitetta. Pane Bluetooth ja GPS päälle, tämä on tarpeen vain ensimmäistä yhteyttä varten. Kun lamppu on kytketty päälle, se siirtyy automaattisesti yhteydenhakutoimintoon ja vilkkuu 3 minuutin ajan tai kunnes<br>pariliitos on muodostettu. Tämän 3 minuutin aikana kaukosäädin ei toimi, mutta toimii sitten uudelleen. yhdistetty, lamppu vilkkuu 3 minuuttia jokaisen päällekytkemisen jälkeen. Kaukosäädintä ei tarvitse yhdistää. Jos valaisin vilkkuu, napsauta älylaitteen sovelluksessa "Confirm the indicator blinks or breathes" -painiketta. Jos valo Hur du delar ljusarmaturen:<br>^vilkkuu nopeasti, napsauta "Blink quickly", jos hitaasti, napsauta "Bli Laitteet paritetaan ja pystyt tämän jälkeen käyttämään valaisinta älylaitteellasi. Valaisimen hallinta sovelluksella: nmenninpainike (Dimmer): säätää valotehoa ja värilämpötila Tapahtumapainike: valaisintilan asetukset Ajastin: valaisimen ajastaminen Muokkaa>Jakolaitteet>Lisää jakaminen. Syötä toisen älypuhelimen puhelinnumero tai toisen käyttäjän sovelluksessa käyttämä sähköpostiosoite jakaaksesi valaisi RESET: Kaikki valaisimeen liitetyt laitteet on poistettava sovelluksessa, jotta valaisin alkaa vilkkua uudelleen ja on valmis Laitteen poistaminen: Valitse sovelluksessa valaisimen sisällä oleva "Muokkaa"-valikkokohta ja sen alareunassa oleva **EL** - ΠΏΣ ΧΡΗΣΙΜΟΠΟΙΕΊΤΑΙ ΚΑΙ ΤΟ "SMART LIFE" APP: Πώς να κατεβάσετε το "Smart Life" app: Αναζητήστε το "Smart Life" app στο Google Play Store ή στο App Store και κάντε σάρωση του QR κωδικού στο πακέτο με τη smart συσκευή σας. Ανοίξτε το app. Εάν είστε νέος χρήστης, κάντε κλικ σε "Εγγραφή" ("Register"). Εάν έχετε ήδη λογαριασμό, κάντε κλικ σε "σύνδεση με υπάρχοντα λογαριασμό" ("login with existing account"). Εισάγετε διεύθυνση e-mail address, στην οποία θα σταλθεί κωδικός ασφαλείας καυ ασφαλείας και μετά και μετά και πρώτη και wwi-Fi" tristys gali prašyti jūsų "Wi-Fi" tinklo slaptažodžio. δημιουργήστε προσωπικό κωδικό πρόσβασης, ο οποίος θα πρέπει να περιλαμβάνει 6-20 χαρακτήρες. Πώς συνδέεται η λάμπα με smart συσκευή: Ανοίξτε το app και κάντε κλικ σε "+" στην πάνω δεξιά γωνία. Κάντε κλικ στην Προσθήκη συσκευής. Επιλέξτε την καρτέλα Φωτισμός στα αριστερά και σε περίπτωση Φωτιιστικού οροφής το WIFI που το διαθέτει το φωτιστικό οροφής. Σε περίπτωση Πηγής Φωτός το WIFI που διαθέτει η Πηγή Φωτός. Συνδέστε τη smart συσκευή σας στο Wi-Fi δίκτυο που επιθυμείτε να χρησιμοποιήσετε. Ενδέχεται κατά τη ρύθμιση να ζητηθεί από τη Wi-Fi σύνδεση κωδικός σύνδεσης στο Wi-Fi δίκτυο. Η σύνδεση WiFi πρέπει να είναι 2,4 GHz Σε ορισμένους Router, ο μέγιστος αριθμός συσκευών που μπορούν να ζευγαρωθούν είναι 8. Ενεργοποιήστε το Bluetooth και το GPS, αυτό ζητείται μόνο για την πρώτη σύζευξη. dessa 3 minuter fungerar inte fjärrkontrollen, men efter det fungerar den. Om ingen anslutning har gjorts blinkar lampan i 3 minuter efter varje påslagning. Fjärrkontrollen behöver inte vara ansluten. Om indikatorn blinkar klickar du på knappen "Confirm the indicator blinks or breathes" i appen på din smarta enhet. Om armaturen blinkar snabbt klickar du på "Blink quickly", om den blinkar långsamt klickar du på "Blink Slowly. Kopplingen påbörjas och därefter kommer du kunna styra lampan med din smarta enhet efter att den är slutförd. Hur du styr ljusarmaturen med applikationen: Dimmerknapp: justerar ljusflödet och färgtemperaturen. Scenknapp: Val av belysningsläge Schema: schemalägg belysningen Redigera>Delade enheter> Lägg till delning. Slå in telefonnumret till en annan smartphone eller e-postadressen till en annan användare som är registrerad i applikationen som du vill dela kontrollen av ljustarmaturen med. RESET: Alla anslutna enheter i appen måste tas bort från armaturen för att få den att blinka igen och göra den redo att anslutas igen. Ta bort en enhet: i ljusboxen, gå till Redigera i appen och välj Ta bort enhet längst ner i appen. **LT** - KAIP NAUDOTI PROGRAMĄ "SMART LIFE" Kaip atsisiųsti programą "Smart Life": Ieškokite programos "Smart Life" "Google Play" parduotuvėje arba "App Store" ir<br>savo išmaniuoju įrenginiu nuskaitykite ant pakuotės esantį QR kodą. Atidarykite programą, jei esate naujas vartotojas, spustelėkite "Registruotis", jei jau turite paskyrą, spustelėkite "prisijungti prie esamos paskyros". Įveskite savo el. pašto adresą, į kurį bus išsiųstas saugos kodas. Įveskite saugos kodą, tada nustatykite slaptažodį, kurį sudaro 6-20 ženklų. Kaip prijungti lempą prie išmaniojo įrenginio Atidarykite programą ir viršutiniame dešiniajame kampe spustelėkite "+". Spustelėkite norėdami įtraukti įrenginį. Pasirinkite apšvietimo skirtuką kairėje, tada spustelėkite lubų šviestuvo "Wi-Fi", jei naudojamas lubų šviestuvas, arba šviesos šaltinio "Wi-Fi", jei nurodomi šviesos šaltiniai Prijunkite išmanųjį įrenginį prie norimo "Wi-Fi" tinklo. "Wi-Fi" ryšio dažnis turi būti 2,4 GHz. Didžiausias susiejamų įrenginių kiekis su tam tikrais maršruto parinktuvais: 8. Įjunkite "Bluetooth" ir GPS. Tai reikalinga tik pirmajam susiejimui. Kai šviestuvas jiungiamas, jis automatiškai persijungia į susiejimo paieškos režimą, todėl jis pradės mirksėti 3 minutes arba tol, kol bus susietas. Nuotolinio valdymo pultas neveiks per šias 3 minutes, bet po 3 minučių – veiks. Jei šviestuvas nebus susietas, kaskart jį įjungus, jis mirksės 3 minutes. Nereikia susieti nuotolinio valdymo pulto. Kai šviestuvas mirksi, paspauskite išmaniojo įrenginio programoje mygtuką "Confirm the indicator blinks or breathes". Jei šviestuvas mirksi greitai, spustelėkite "Blink quickly", jei mirksi lėtai, spustelėkite "Blink slowly". Bus pradėtas susiejimas ir kai tik jis bus baigtas, galėsite naudoti lempą su savo išmaniuoju įrenginiu. Qosulmaya başlanacaq və bitdikdən sonra çırağı ağıllı cihazınızdan istifadə rağı aplikasiyadan idarə etməyin qaydas İşıq tənzimləyici düymə: işıq axını və rəng temperaturu parametri Səhnə düyməsi: işıqlandırma rejimi parametrlərini Qrafik: çırağın işıqlanma vaxtının təyin edilməsi Çırağı paylaşmağın qaydası: Redaktə>Paylaşılan cihaz>Paylaşma əlavə et. Çırağın idarəetməsini paylaşmaq istədiyiniz və aplikasiyada qeydiyyatdan keçmiş digər istifadəçinin ağıllı telefonunun əlaqə nömrəsini və ya e-poçt ünvanını daxil edin. lampadan çıxarılmalıdır. kod sa svojim pametnim uređajem. mora imati 6-20 znakova. Kliknite za dodavanje uređaja. Wi-Fi veza mora biti 2,4 GHz. Daljinski upravljač se ne mora upariti. Kako da delite rasvetno telo:

- Ní gá an cianrialtán a phéireáil. Cliceáil ar 'Blink quickly' má chaochann an lampa go tapa, agus cliceáil ar Cuirfear tús le péireáil agus beidh tú in ann an lampa a úsáid le do ghléas cl Conas an luminaire a rialú leis an iarratas: Cnaipe maolaithe: socrú don fhlosc lonrúil agus don teocht datha
- Scene button: choose the lighting mode settings Sceideal: luminaire uainiú soilsi
- Conas an luminaire a roinnt:
- Cuir in eagar>Gléas comhroinnte>Cuir comhroinnt leis. Iontráil uimhir ghutháin fón cliste eile nó seoladh ríomhphoist úsáideora eil
- gceannas ar an luminaire leis. RESET: Ní mór gach gléas péireáilte a bhaint den lampa san aip chun é
- haghaidh péireáil. Bain gléas: San aip, roghnaigh an roghchlár 'Cuir in eagar' faoin lampa féin

**IS - NOTKUNARLEIÐBEININGAR FYRIR "SMART LI** mart Life" forritið sótt: Leitaðu að "Smart Life" forritinu í Google l pakkningunni sem fylgir snjalltækinu. Opnaðu forritið og smelltu á "Register" ef þú ert nýr notandi. Ef þú hefur þe

## account". Sláðu inn netfangið þitt svo hægt sé að senda þér öryggiskóða. Færðu inn öryggiskóðann og búðu til aðgangsorð sem nanstendur af 6-20 stöfum.

- nellið til að bæta við tæki.
- Veljið ljósaflipann til vinstri og síðan þráðlaust net loftljóss hjá loftljósum e ngdu snjalltækið við þráðlaust net.
- Þráðlausa nettengingin kann að biðja um aðgangsorð á meðan stillingin fer f Þráðlaus tenging verður að vera 2,4 GHz.
- 
- Hámarksfjöldi paranlegra tækja á tilteknum beinum: 8. Kveikið á Bluetooth og GPS. Það er aðeins nauðsynlegt við pörun í fyrsta skipti.
- Þegar kveikt hefur verið á ljósinu fer það sjálfkrafa á leitarstillingu fyrir pörun, það byrjar að blikka í 3 mínútur eða þar til það<br>er parað. Á þessum 3 mínútum virkar fjarstýringin ekki en eftir 3 mínútur byrjar hún að
- í 3 mínútur þegar kveikt er á því. Það þarf ekki að para fjarstýringuna. Þegar ljósið blikkar skal smella á hnappinn "Confirm the indicator blinks or breathes" á snjalltækinu í hugbúnaðinum. Ef
- sið blikkar hratt skal smella á "Blink quickly" en ef það blikkar hægt ska örun fer í gang og þú getur notað lampann með snjalltækinu þegar henni e Hvernig stjórna á ljósastæði með forritinu: Birtudeyfingarhnappur: stilling á ljósafli og lithita

Kā koplietot gaismekli:

ierīci apakšā.

existing account".

Pult ei pea olema seotud.

Scene-nupp: valgustusrežiimi sätete valimine

Schedule: valgusti töötamise ajakava

Valgusti jagamine:

Editing (Redigeerimine) > Shared Device (Jagatud seade) > Add sharing (Lisa jagamine). Sisestage teise nutitelefoni telefoninumber või äpis registreeritud teise kasutaja meiliaadress, kellega soovite valgusti

## **AZ** - "SMART LIFE" APLIKASIYASINDAN ISTIFADƏ ETMƏLI:

"Smart Life" aplikasiyasını endirməyin yolu: Google Play və ya App Store -da "Smart Life" aplikasiyasını axtarış edin və ağıllı cihazınızın qabının üzərindəki QR kodu skan edin. Aplikasiyanı açın, yeni istifadəçisinizsə "Qeydiyyatdan keç" düyməsini, mövcud istifadəçisinizsə "Mövcud hesabla daxil ol" düyməsini seçin. Təhlükəsizlik kodunun göndəriləcəyi e-poçt ünvanını daxil edin. Təhlükəsizlik kodunu daxil edin və daha sonra 6-20

simvoldan ibarət parolu təyin edin. Çırağı ağıllı cihaza necə qoşmalı:

Solda İşıqlandırma tab-vərəqəsini seçin, sonra tavan lampaları üçün Tavan lampası WiFi-ı və ya işıq mənbələri üçün İşıq mənbəyi WiFi-ı seçin.

- Ağıllı cihazınızla istifadə etmək istədiyiniz Wi-Fi şəbəkəsinə qoşun.
- Konfiqurasiya zamanı Wi-Fi bağlantısı sizin Wi-Fi şəbəkənizin parolunu istəyə bilər.
- Wi-Fi bağlantısı 2,4 GHz olmalıdır. Bəzi yönləndiricilərdə maksimum əlaqələndirilə bilən cihazların sayı: 8.
- Bluetooth və GPS-i yandırın. Bu, yalnız ilk əlaqələndirmə üçün lazımdır.
- 
- Lampanı yandırdıqdan sonra o, avtomatik olaraq əlaqələndirmə axtarışı rejiminə keçir, 3 dəqiqə və ya əlaqələndirilənə qədər yanıb-sönməyə başlayır. Bu 3 dəqiqədə pult işləmir, 3 dəqiqədən sonra işləyir. Əlaqələndi yandırıldıqda o, 3 dəqiqə yanıb-sönəcək. Pultun əlaqələndirilməsinə ehtiyac yoxdur.

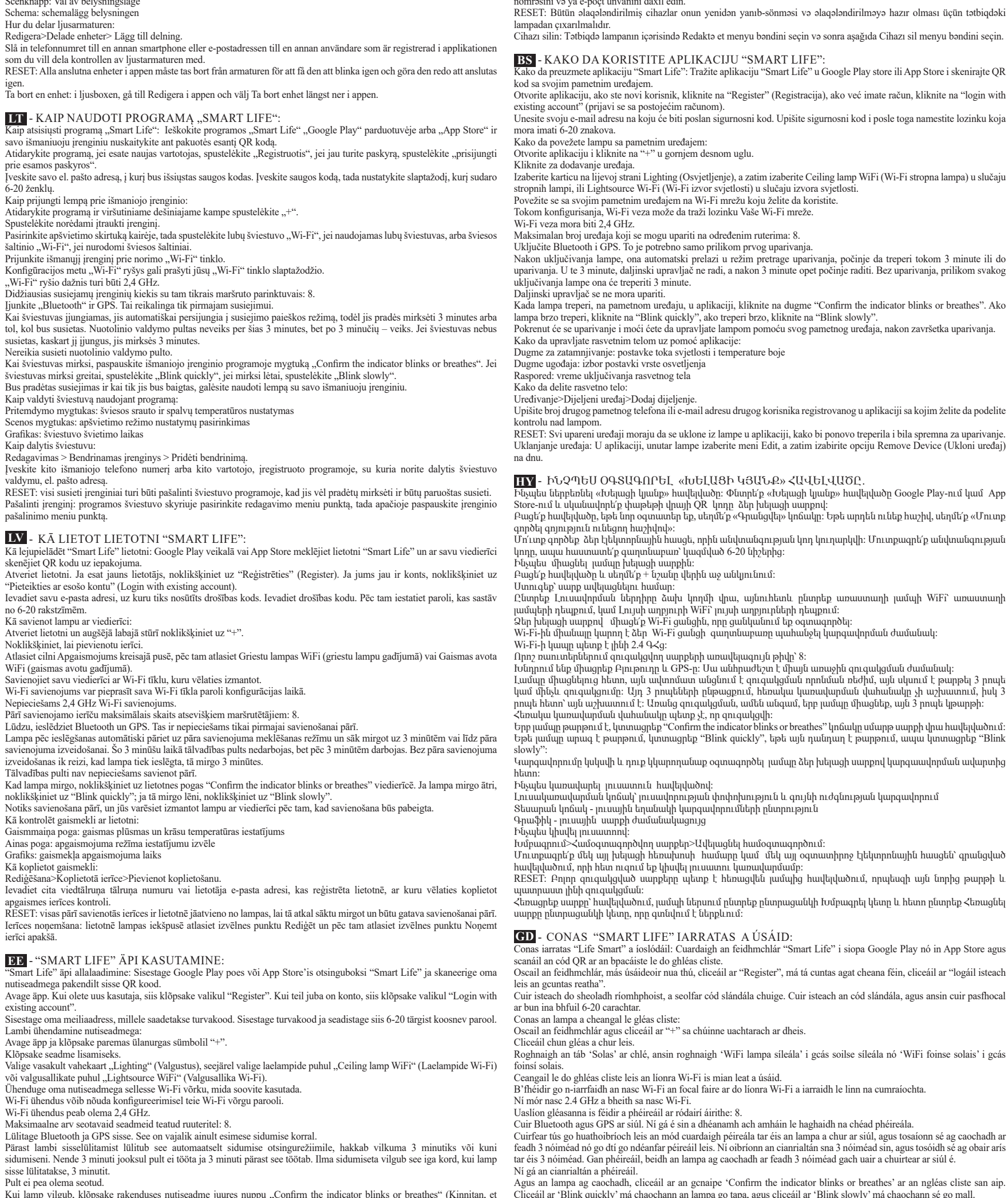

Hvernig tengja á lampann við snjalltæki: Opnaðu forritið og smelltu á "+" efst í hægra horninu.

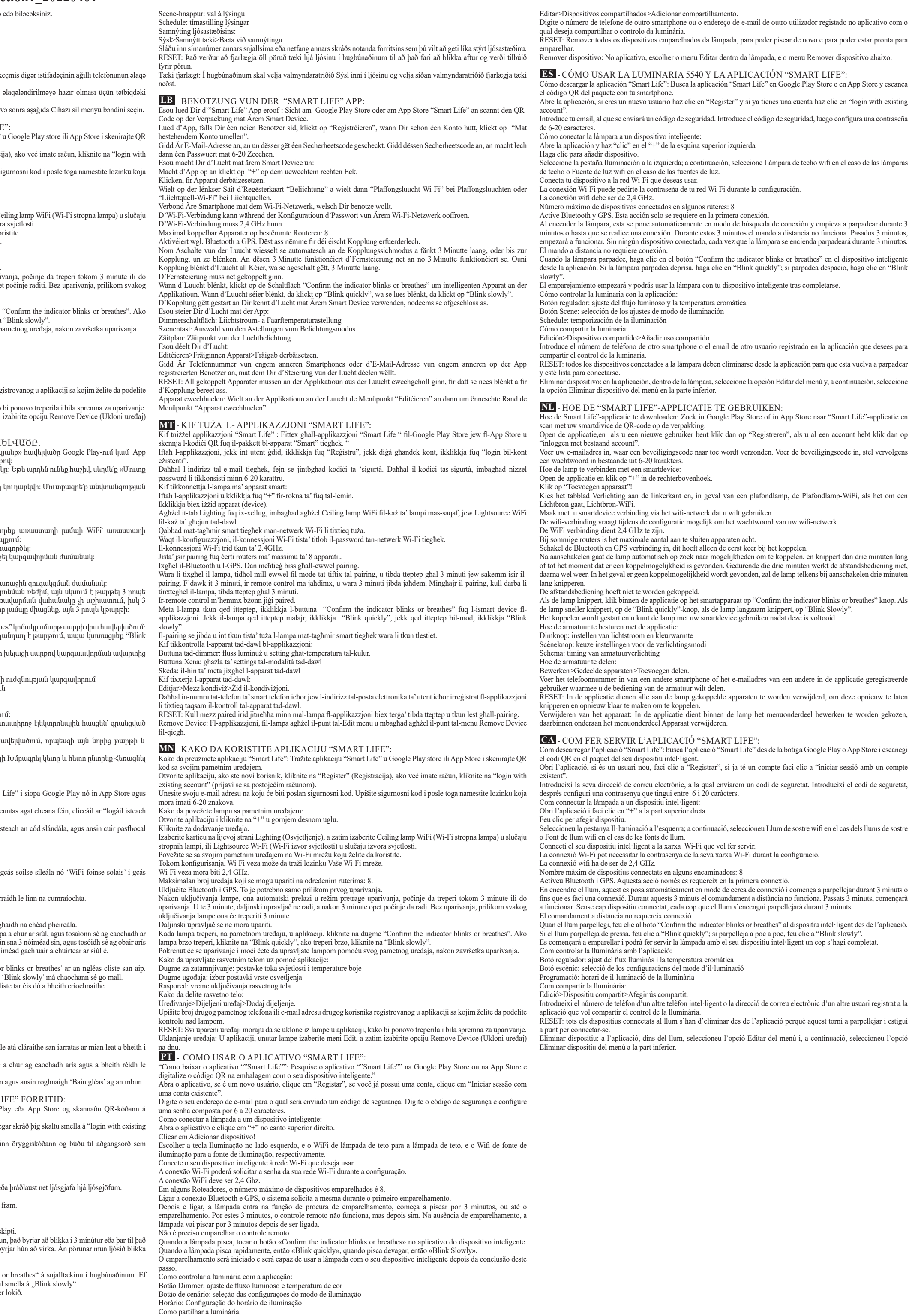

<u> Tanzania de San Franc</u>

 $\bigoplus$